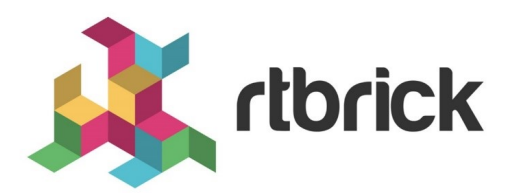

# **OAM Support**

**Version 21.3.1, 14 April 2021**

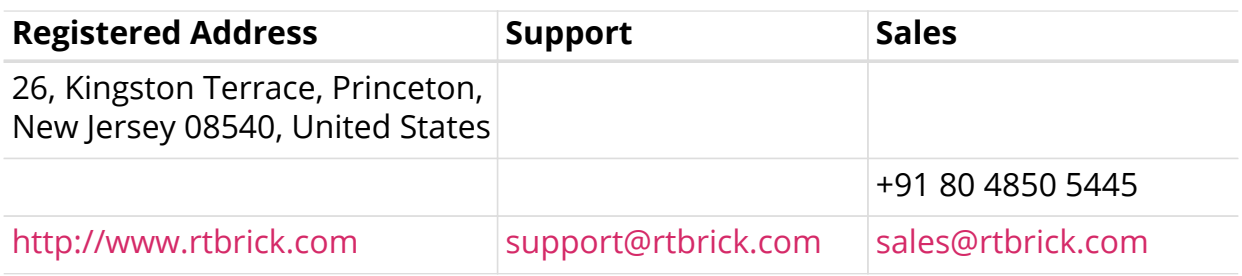

©Copyright 2021 RtBrick, Inc. All rights reserved. The information contained herein is subject to change without notice. The trademarks, logos and service marks ("Marks") displayed in this documentation are the property of RtBrick in the United States and other countries. Use of the Marks are subject to RtBrick's Term of Use Policy, available at <https://www.rtbrick.com/privacy>. Use of marks belonging to other parties is for informational purposes only.

## **Table of Contents**

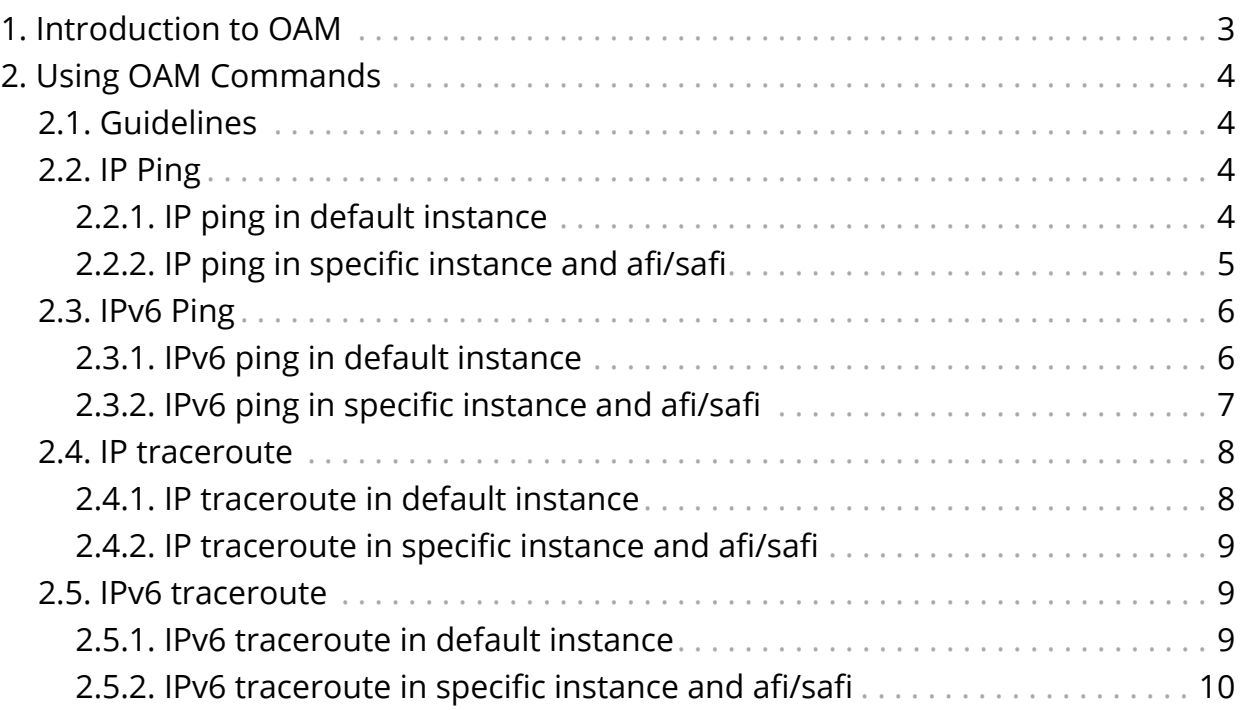

## <span id="page-3-0"></span>**1. Introduction to OAM**

Operations, Administration and Management (OAM) are the processes, activities, tools, and standards involved with performing operational, administrative, and management tasks. RBFS provides the following OAM features that enable you troubleshoot RtBrick software:

- IP ping
- IP traceroute
- IP ping on an MPLS transport
- IP traceroute on an MPLS transport

MPLS ping and traceroute will be supported in the later releases

## <span id="page-4-0"></span>**2. Using OAM Commands**

## <span id="page-4-1"></span>**2.1. Guidelines**

• Execute the OAM commands in the **operation** mode of cli.

```
admin@rtbrick:~$ cli
admin@rtbrick: cfg> switch-mode operation
Activating syntax mode : op [operation]
admin@rtbrick: op>
```
## <span id="page-4-2"></span>**2.2. IP Ping**

The IP ping utility is used to check the reachability of an IP address.

## <span id="page-4-3"></span>**2.2.1. IP ping in default instance**

The **ping** command allows you to ping to a destination to see if a networked device is reachable.

#### **Syntax**

```
ping <destination-ip> [source-interface <interface>] count <count> interval
<interval> size <size> source-ip <source-ip> ttl <ttl> tos <tos>
```
#### **Command Parameters**

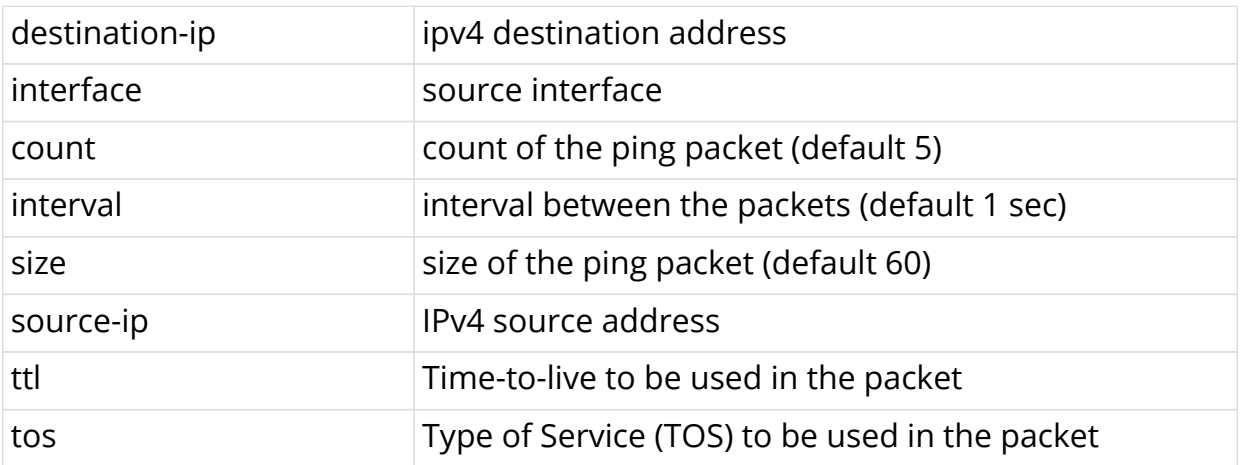

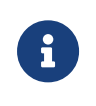

Parameters are optional, but the order has to be maintained as given in the syntax. For example, count cannot be specified after interval.

#### **Example**

```
admin@rtbrick: op> ping 30.1.1.1
68 bytes from 30.1.1.1: icmp_seq=1 ttl=64 time=11.8707 ms
68 bytes from 30.1.1.1: icmp_seq=2 ttl=64 time=1.9824 ms
68 bytes from 30.1.1.1: icmp_seq=3 ttl=64 time=5.0726 ms
68 bytes from 30.1.1.1: icmp_seq=4 ttl=64 time=5.6529 ms
68 bytes from 30.1.1.1: icmp_seq=5 ttl=64 time=10.6588 ms
Statistics: 5 sent, 5 received, 0% packet loss
```
### <span id="page-5-0"></span>**2.2.2. IP ping in specific instance and afi/safi**

This command allows you to ping to a destination in a particular VRF.

#### **Syntax**

```
ping <destination-ip> [instance <instance-name> afi <afi> safi<safi>]
[source-interface <interface>] count <count> interval <interval> size <size>
source-ip <source-ip> ttl <ttl> tos <tos>
```
#### **Command Parameters**

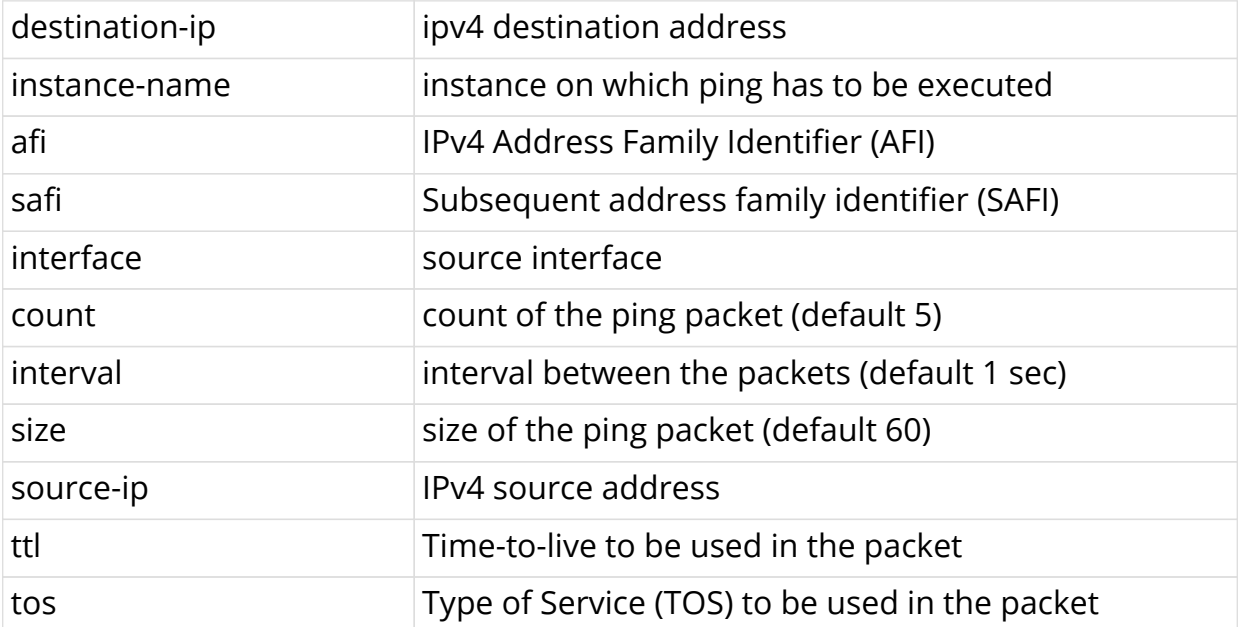

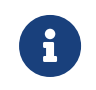

The afi/safi attributes are optional; if not specified, afi would be ipv4 and safi would be unicast.

#### **Example**

```
admin@rtbrick: op> ping 30.10.1.2 instance ip2vrf afi ipv4 safi labeled-
unicast
68 bytes from 30.10.1.2: icmp_seq=1 ttl=64 time=18.1306 ms
68 bytes from 30.10.1.2: icmp_seq=2 ttl=64 time=32.1058 ms
68 bytes from 30.10.1.2: icmp_seq=3 ttl=64 time=19.8205 ms
68 bytes from 30.10.1.2: icmp_seq=4 ttl=64 time=20.0144 ms
68 bytes from 30.10.1.2: icmp_seq=5 ttl=64 time=32.0085 ms
Statistics: 5 sent, 5 received, 0% packet loss
```
## <span id="page-6-0"></span>**2.3. IPv6 Ping**

The IPv6 ping utility is used to check the reachability of an IPv6 address.

### <span id="page-6-1"></span>**2.3.1. IPv6 ping in default instance**

The **ping** command allows you to ping to an IPv6 destination to see if a networked device is reachable.

#### **Syntax**

```
ping <destination-ipv6> [source-interface <interface>] count <count> interval
<interval> size <size> source-ip <source-ipv6> ttl <ttl> tos <tos>
```
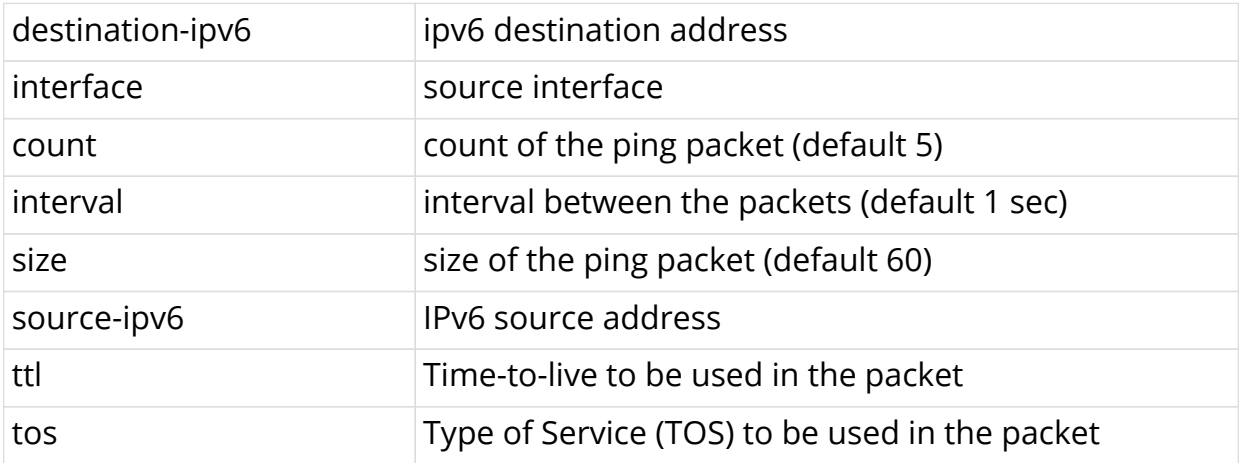

#### **Command Parameters**

#### **Example**

```
admin@rtbrick: op> ping fec0::2556:0:1
68 bytes from fec0::2556:0:1: icmp_seq=1 ttl=64 time=.0503 ms
68 bytes from fec0::2556:0:1: icmp_seq=2 ttl=64 time=.0321 ms
68 bytes from fec0::2556:0:1: icmp_seq=3 ttl=64 time=.0314 ms
68 bytes from fec0::2556:0:1: icmp_seq=4 ttl=64 time=.0325 ms
68 bytes from fec0::2556:0:1: icmp_seq=5 ttl=64 time=.0354 ms
Statistics: 5 sent, 5 received, 0% packet loss
```
## <span id="page-7-0"></span>**2.3.2. IPv6 ping in specific instance and afi/safi**

This command allows you to ping to an IPv6 destination in a particular VRF.

#### **Syntax**

```
ping <destination-ipv6> [instance <instance-name> afi<afi> safi<safi>]
[source-interface <interface>] count <count> interval <interval> size <size>
source-ip <source-ipv6> ttl <ttl> tos <tos>
```
#### **Command Parameters**

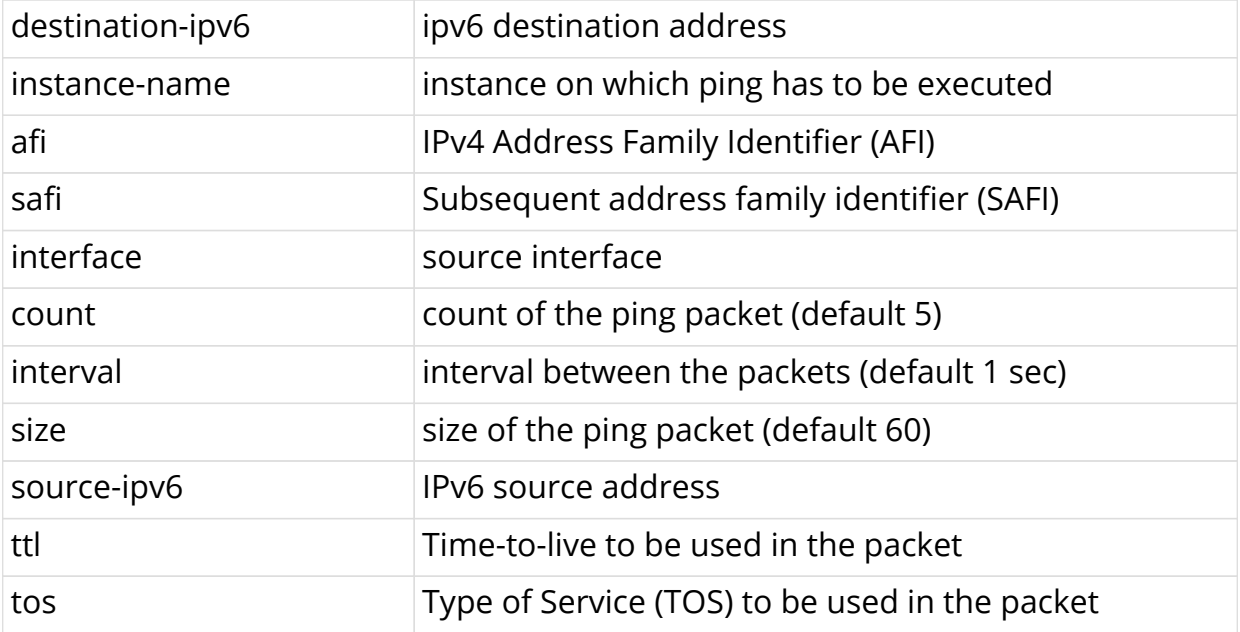

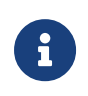

The afi/safi attributes are optional; if not specified, afi would be ipv6 and safi would be unicast.

#### **Example**

```
admin@rtbrick: op> ping fec0::2556:0:1 instance abc afi ipv6 safi labeled-
unicast
68 bytes from fe0::2556::0::1: icmp seq=1 ttl=64 time=.0503 ms
68 bytes from fec0::2556:0:1: icmp_seq=2 ttl=64 time=.0321 ms
68 bytes from fec0::2556:0:1: icmp_seq=3 ttl=64 time=.0314 ms
68 bytes from fec0::2556:0:1: icmp_seq=4 ttl=64 time=.0325 ms
68 bytes from fec0::2556:0:1: icmp_seq=5 ttl=64 time=.0354 ms
Statistics: 5 sent, 5 received, 0% packet loss
```
## <span id="page-8-0"></span>**2.4. IP traceroute**

### <span id="page-8-1"></span>**2.4.1. IP traceroute in default instance**

This command allows you to traceroute to a particular IP destination.

#### **Syntax**

```
traceroute <destination-ip> [source-interface <interface>] repeat <repeat>
interval <interval> size <pktsize> source-ip <source-ip> maxhop <maxhop>
```
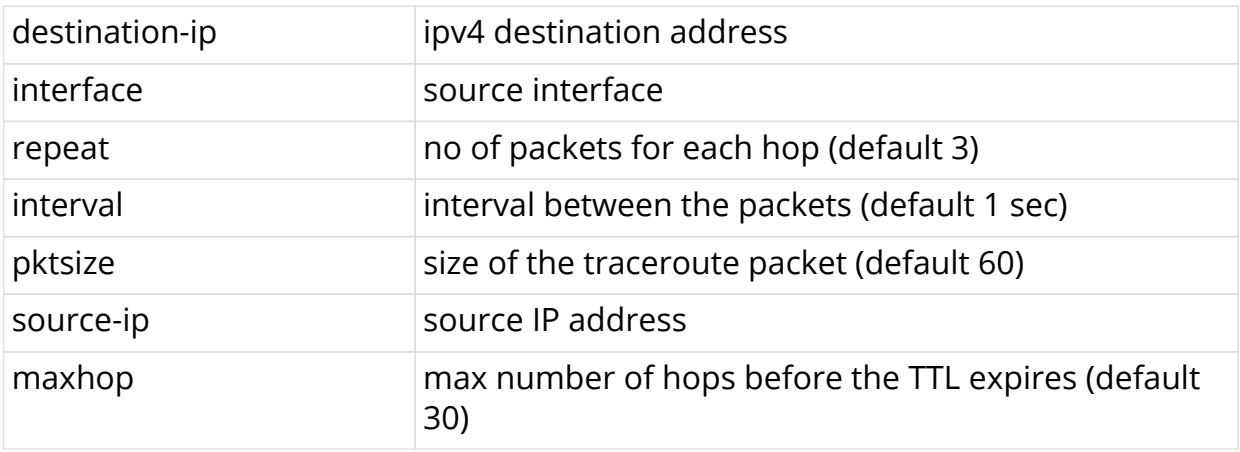

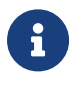

Parameters are optional, but order has to be maintained as given in the syntax. For example, interval cannot be specified after size.

#### **Example**

admin@rtbrick: op> traceroute 30.10.1.2 traceroute to 30.10.1.2, 30 hops max, 60 byte packets 1 20.10.1.2 39.401 ms 19.919 ms 20.074 ms 2 30.10.1.2 55.544 ms 36.765 ms 45.989 ms

## <span id="page-9-0"></span>**2.4.2. IP traceroute in specific instance and afi/safi**

This command allows you to traceroute to a particular IP destination in a specific VRF.

#### **Syntax**

```
traceroute <destination-ip> [instance <instance-name> afi <afi> safi<safi>]
[source-interface <interface>] repeat <repeat> interval <interval> size
<pktsize> source-ip <source-ip> maxhop <maxhop>
```
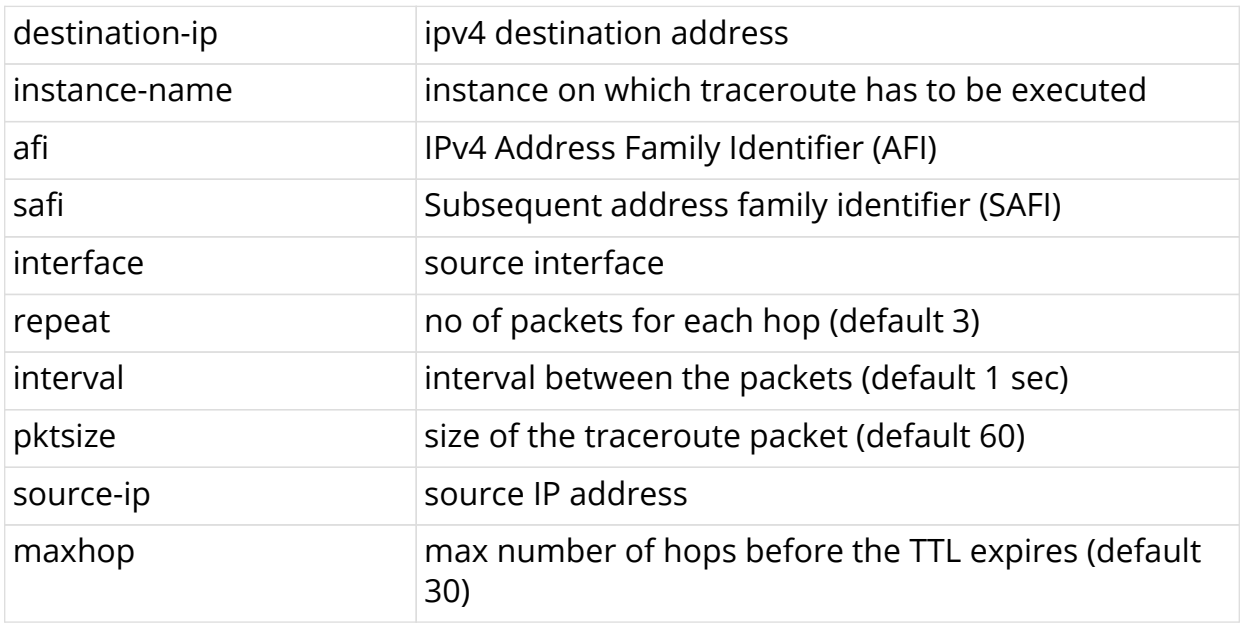

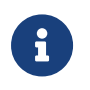

The afi/safi attributes are optional; if not specified, afi would be ipv4 and safi would be unicast.

#### **Example**

```
admin@rtbrick: op> traceroute 30.10.1.2 instance abc afi ipv4 safi labeled-
unicast
traceroute to 30.10.1.2, 30 hops max, 60 byte packets
1 20.10.1.2 39.401 ms 19.919 ms 20.074 ms
2 30.10.1.2 55.544 ms 36.765 ms 45.989 ms
```
## <span id="page-9-1"></span>**2.5. IPv6 traceroute**

## <span id="page-9-2"></span>**2.5.1. IPv6 traceroute in default instance**

This command allows you to traceroute to a particular IP destination.

#### **Syntax**

traceroute <destination-ipv6> [source-interface <interface>] repeat <repeat> interval <interval> size <pktsize> source-ip <source-ipv6> maxhop <maxhop>

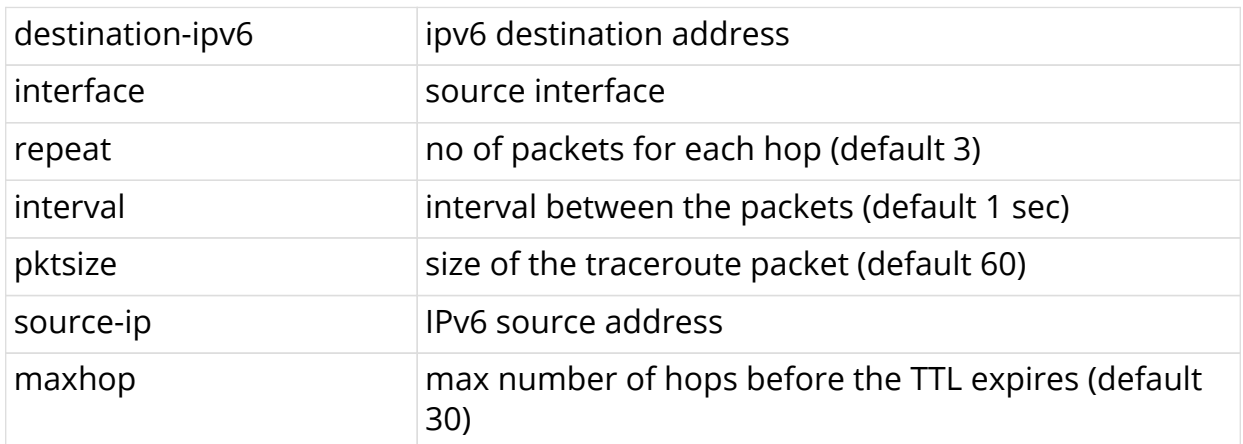

#### **Example**

```
admin@rtbrick: op> traceroute fec0::3556:0:1
traceroute to fec0::3556:0:1 30 hops max, 60 byte packets
1 fec0::2556:1:1 21.247 ms 20.232 ms 20.052 ms
2 fec0::3556:0:1 50.124 ms 59.822 ms 40.032 ms
```
## <span id="page-10-0"></span>**2.5.2. IPv6 traceroute in specific instance and afi/safi**

This command allows you to traceroute to a particular IPv6 destination in a specific VRF.

#### **Syntax**

```
traceroute <destination-ipv6> [instance <instance-name> afi<afi> safi<safi>]
[source-interface <interface>] repeat <repeat> interval <interval> size
<pktsize> source-ip <source-ipv6> maxhop <maxhop>
```
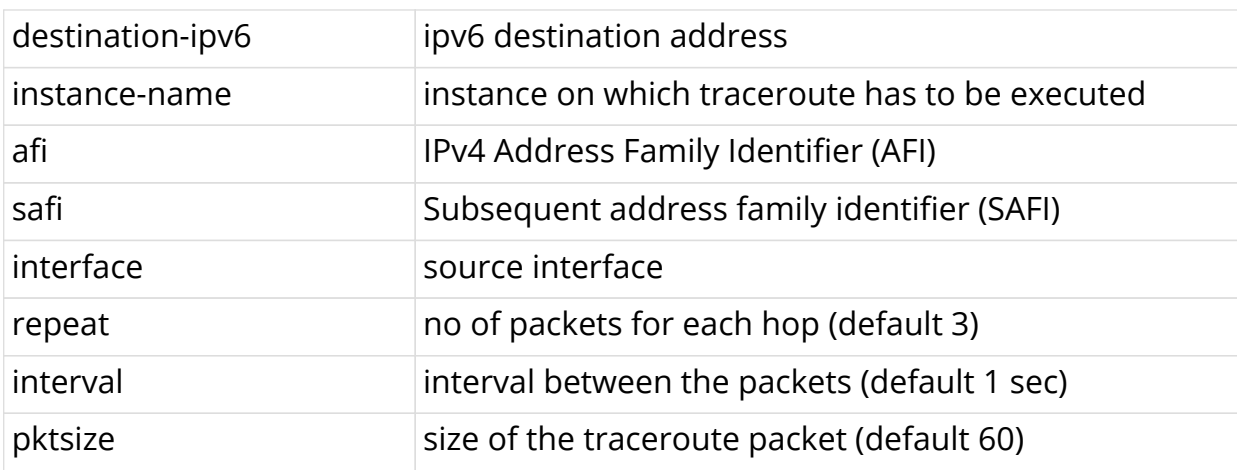

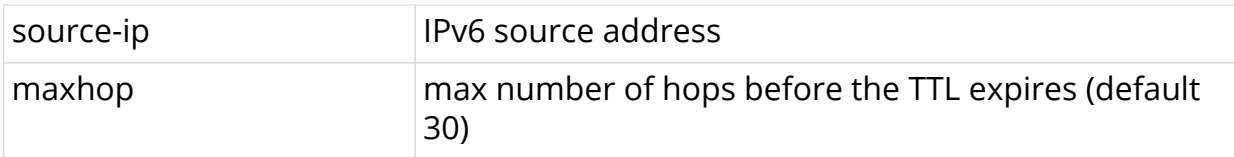

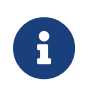

The afi/safi attributes are optional; if not specified, afi would be ipv6 and safi would be unicast.

#### **Example**

admin@rtbrick: op> traceroute fec0::3556:0:1 instance abc afi ipv4 safi labeled-unicast traceroute to fec0::3556:0:1 30 hops max, 60 byte packets 1 fec0::2556:1:1 21.247 ms 20.232 ms 20.052 ms 2 fec0::3556:0:1 50.124 ms 59.822 ms 40.032 ms